#### CONTROLADOR LAUNCHPAD MK2 MODELO: NOVLPD09 MARCA: NOVATION

Favor de leer Guía de Usuario en su totalidad antes de usar su equipo Características Eléctricas Nominales de Consumo: Utiliza Cable USB de Alimentación de 5 V cc , 50 a 200 mA (Incluido)

# **LAUNCH**PAD

Guía de inicio

#### INSTRUCCIONES IMPORTANTES DE SEGURIDAD

- 1.- Lea estas instrucciones.
- 2.- Guarde estas instrucciones.
- 3.- Presta atención a todas las advertencias
- 4.- Siga todas las instrucciones.
- 5.- No utilice este aparato cerca del agua.
- 6.- Límpielo únicamente con un paño seco.

7.- No lo coloque cerca de ninguna fuente de calor, como radiadores, registradores de temperatura, estufas o cualquier otro aparato que produzca calor incluyendo amplificadores

8.- Evite pisar o pinzar el cable de alimentación, especialmente en las conexiones, en los receptáculos y a la salida del aparato

9.- Utilice solo las conexiones y accesorios especificados por el fabricante.

10.- Utilice el aparato sólo con el soporte fijo, trípode, mesa o soporte con ruedas especificadas por el fabricante o vendidos junto con el aparato. Si utiliza un soporte con ruedas, tenga cuidado al transportar la combinación soporte/aparato para evitar lesiones o caídas del aparato

11.-Desenchufe este aparato durante tormentas eléctricas o cuando no lo utilice durante largos períodos de tiempo. -

Acuda a personal calificado para cualquier reparación o revisión. El aparato debe ser revisado siempre que haya sufrido algún daño de cualquier tipo, como daños en el cable de alimentación o en el conector, caída de líquidos u objetos sobre el aparato, exposición a la lluvia o a la humedad, funcionamiento anormal o caída del aparato.

#### 13.- No coloque fuentes de llamas(como velas encendidas) encima del aparato

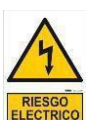

Este símbolo tiene el propósito de alertar al usuario de la presencia del "(voltaje)" Que no contiene aislamiento dentro de la caja del producto que puede tener una Magnitud suficiente para constituir riesgo de corriente.

Este símbolo tiene el propósito de alertar al usuario de las instrucciones importantes sobre la operación y el mantenimiento en la literatura que viene en el producto.

**PRECAUCIONES**: Riesgo de corriente – no habrá

**PRECAUCIONES**: Para disminuir el riesgo de corriente no habrá la cubierta no hay pieza adentro que pueda reparar. Deje todo el mantenimiento a los técnicos calificados.

**ADVERTENCIAS**: Para evitar corrientes o peligro de incendio, no deje expuesto a la lluvia o a la humedad, este aparato antes de usar.

#### Launchpad

Gracias por adquirir el Launchpad, el icónico instrumento de rejilla de Ableton Live. ¡A partir de ahora forma parte de la evolución en la creación de música electrónica!

En el momento que lo conecte, el Launchpad se integrará con Ableton Live. Dispondrá de 64 plataformas a pleno color para el lanzamiento de clips y control de prácticamente cualquier cosa. Dichas plataformas coincidirán con el color de sus clips en la vista de sesión para ayudarle a centrarse en su actuación.

Comenzar es simple, sin embargo, tómese tiempo para leer detenidamente esta guía la primera vez que use su Launchpad Pro. Le ayudará a ponerse en marcha sencillamente.

¡Disfrute!

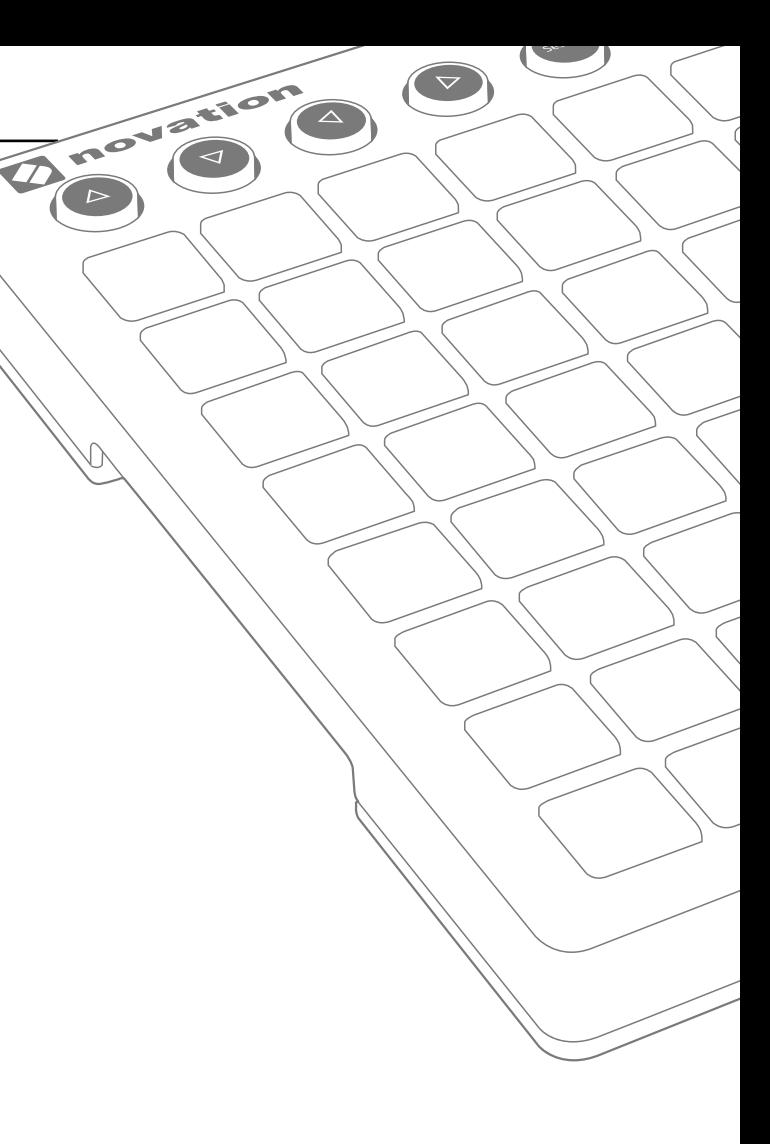

## Siga los pasos indicados a continuación para ponerse en marcha rápidamente.

Esta guía le explicará cada paso con más detalle, así que, asegúrese de leerla antes de empezar.

- 1. Compruebe los contenidos de la caja
- 2. Conéctese
- 3. Registre y descargue el software incluido
- 4. Adquiera Ableton Live Lite
- 5. Configure rápidamente Live
- 6. Reproduzca con el Demo Live Set
- 7. En caso de problemas

#### 1. Compruebe los contenidos de la caja

Su caja debe contener los siguientes artículos. Si falta alguno, póngase en contacto con nosotros.

#### Hardware

- Launchpad
- Cable USB

#### Documentación

- Esta útil guía
- Tarjeta de instrucciones de Ableton Live Lite
- Hoja de seguridad

El código de su paquete de software se encuentra en la parte trasera de esta guía.

El código de su paquete de software se encuentra en la parte trasera de esta guía. Le proporcionará acceso a las siguientes descargas de software on-line así como otra documentación:

- Sintetizador del complemento Novation Bass Station
- Sintetizador del complemento Novation V-Station
- Sonidos loopmaster y muestras

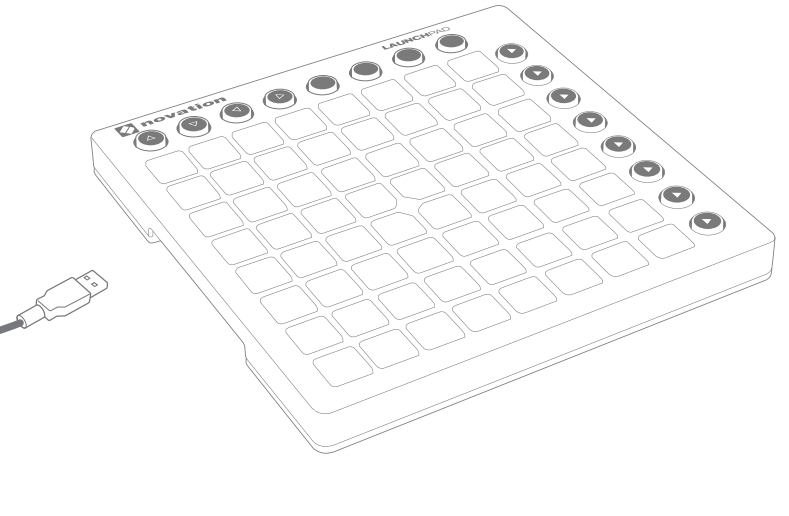

### 2. Conéctese

Saque el Launchpad y el cable USB de la caja. Conéctelos a su PC o Mac.

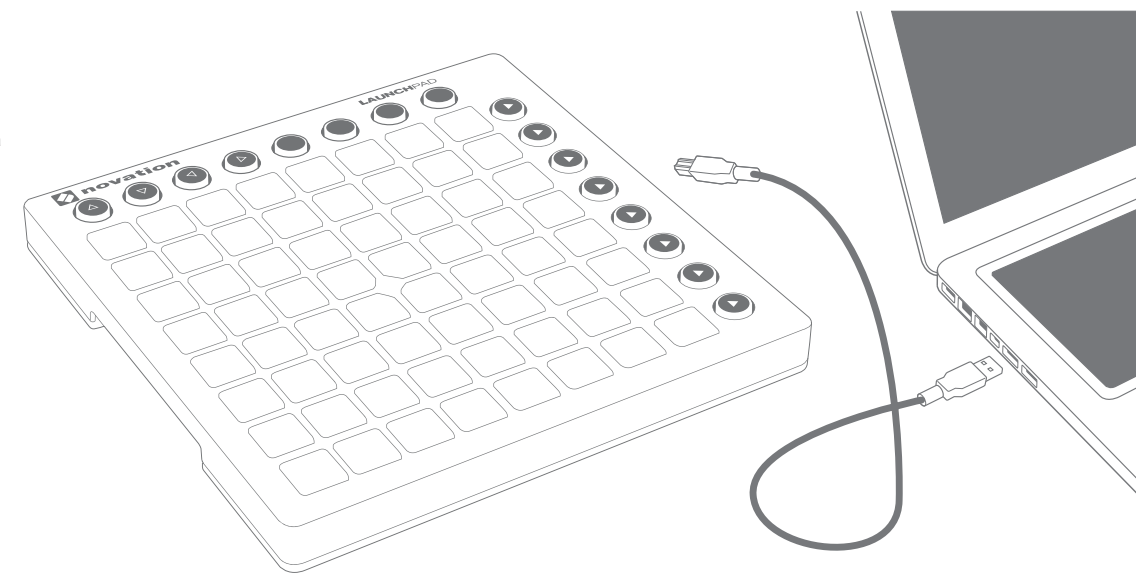

Las plataformas parpadearán brevemente para indicarle que está en marcha. Sin embargo, aún no emitirá ningún sonido.

Esta guía le indica cómo comenzar a usar Ableton Live. Si desea información sobre otro software de música, consulte on-line las guías correspondientes.

#### 3. Registre y descargue el software incluido

Vaya a www.novationmusic.com/register y haga clic en Register Your Product (Registrar su producto)

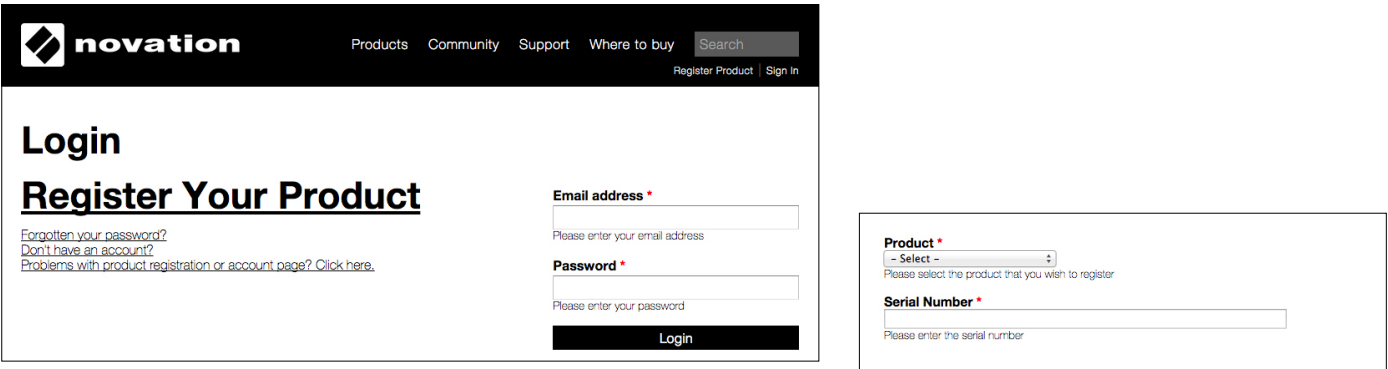

Seleccione Launchpad MK2 desde la lista desplegable e introduzca su número de serie. Lo encontrará en la parte trasera de este folleto y en la etiqueta ubicada debajo de su Launchpad: está compuesto por 12 o 13 caracteres: los primeros 3 caracteres pueden ser números o letras, sin embargo, el resto solamente serán números.

Su número de serie no es el código del paquete del software.

A continuación, haga clic en "Get My Stuff" (Obtener mi pedido) para descargar su software. Si no posee una cuenta Novation, le solicitaremos más detalles.

Asegúrese de descargar "Launchpad Demo for Live" (Launchpad Demo para Live). Lo necesitará para el paso número seis, así que recuerde el lugar en el que lo ha guardado.

#### 4. Adquiera Ableton Live Lite

Dentro de esta guía encontrará una tarjeta de instrucciones para la descarga y registro de Ableton Live Lite. Siga estas instrucciones y regrese aquí cuando lo tenga en marcha.

Si ya posee Ableton Live, actualícelo a la versión más reciente para asegurar la compatibilidad con Launchpad.

## $III \equiv$  Ableton Live Lite

## 5. Configure rápidamente Live

Ableton Live detectará automáticamente su Launchpad.

Para comprobar o modificar los ajustes, vaya al menú y haga clic en Preferences (Preferencias).

Desde la lista de fichas de la izquierda, haga clic en la ficha MIDI / Sync (MIDI/Sincronización) y visualizará lo siguiente:

Haga clic en la primera casilla desplegable de Control Surface (Superficie de control).

Seleccione "Launchpad MK2" desde la lista.

En Input and Output (Entrada y salida), seleccione "Launchpad MK2".

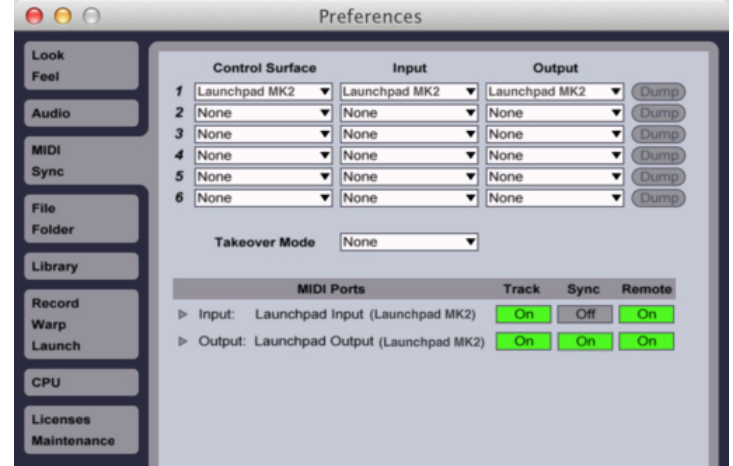

#### 6. Reproduzca con el Demo Live Set

Desde el menú File (Archivo) de Live, haga clic en Open Live Set (Abrir Live Set). En el cuadro de diálogo emergente, localice el Launchpad Demo para Live que descargó en el paso tres.

Sugerencia: Si tiene algún problema al localizar el Demo Set descargado, intente buscar en su carpeta de descargas, "Documentos" para Mac o "Mis documentos" para PC.

Una vez localizado el archivo, haga clic en OK y su Launchpad se iluminará, mostrando dónde se encuentran todos los clips.

Pulse una plataforma para lanzar un clip.

#### 7. En caso de problemas

Si tiene algún problema, no acuda al establecimiento en donde adquirió su Launchpad. Permítanos ayudarle: poseemos tutorías de vídeo on-line gratuitas, incluyendo una guía de configuración paso a paso.

www.novationmusic.com/get-started

También disponemos de una colección de respuestas a los problemas más comunes en:

#### www.novationmusic.com/answerbase

Para más información sobre cómo contactar con nuestro equipo de soporte por teléfono, correo electrónico y Live Chat, visite:

www.novationmusic.com/support